## **3. 검색 결과 목록 Query Result List**

검색 결과 그래프 화면에서 Result List | 블 선택하면, 검색 결과를 목록 형태로 볼 수 있습니다.

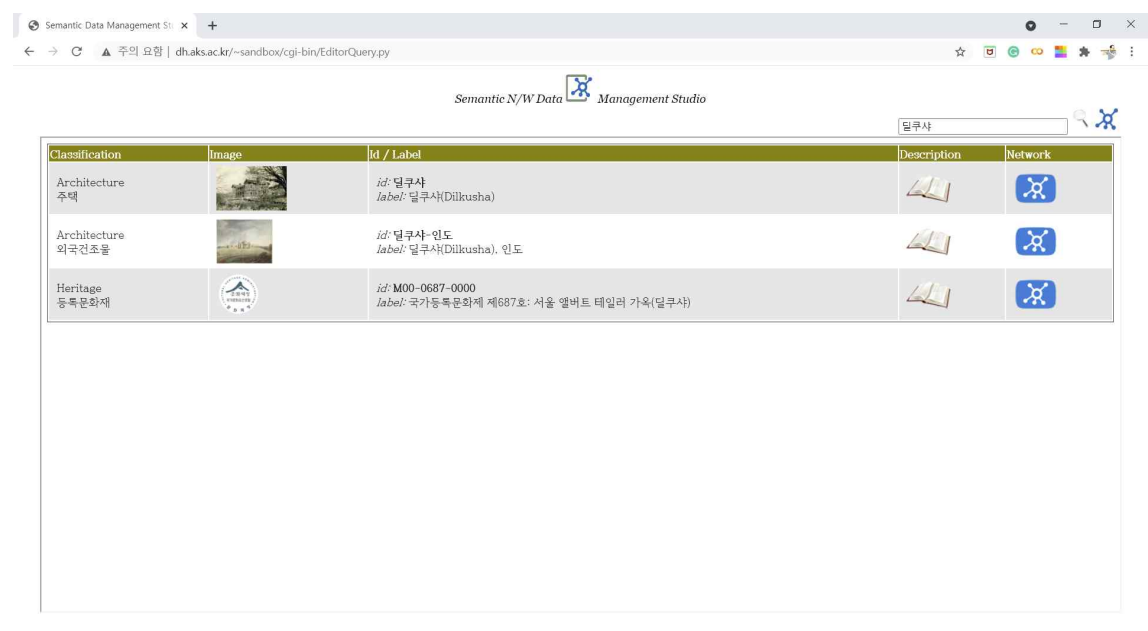

## **4. 문맥 네트워크 그래프 Context Network Graph (1 Hop Relation)**

검색 결과 그래프 화면에서 선택 노드를 클릭하거나, 검색 결과 목록 화면에서 《A》를 클릭 하면 해당 노드를 중심 노드로 하는 문맥 네트워크 그래프가 표시됩니다.

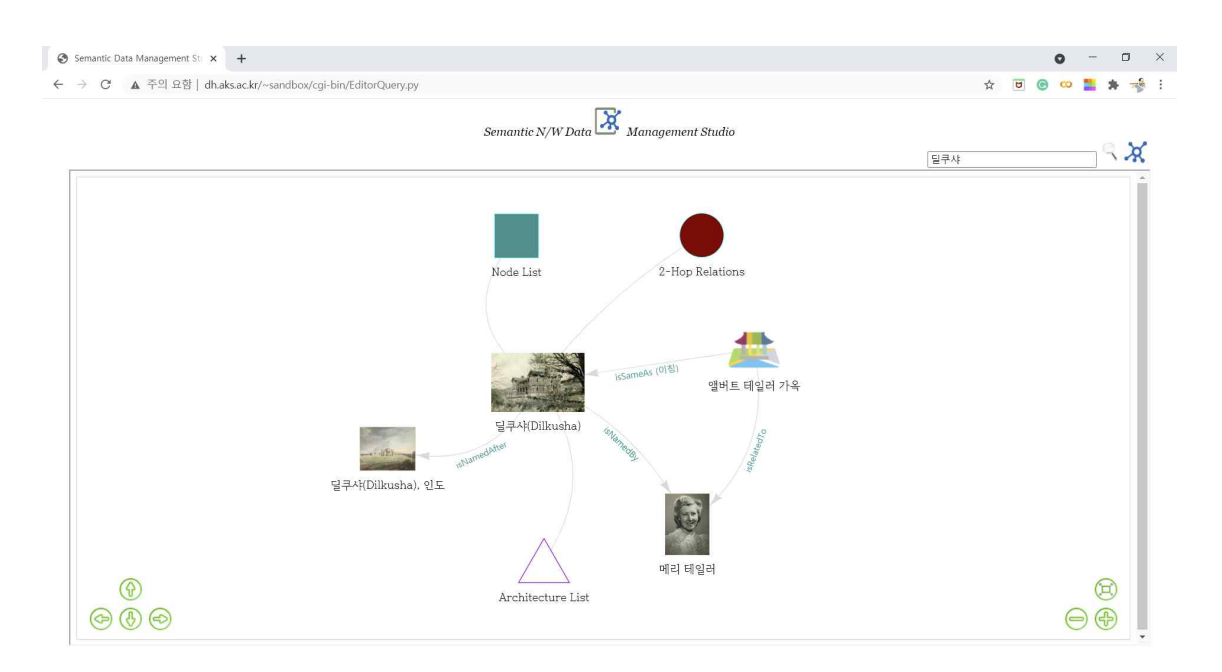